文藻圖書館電子資源--校外連線使用說明

1. 圖書館網站 http://lib.wzu.edu.tw > 查找資料 > 電子資源

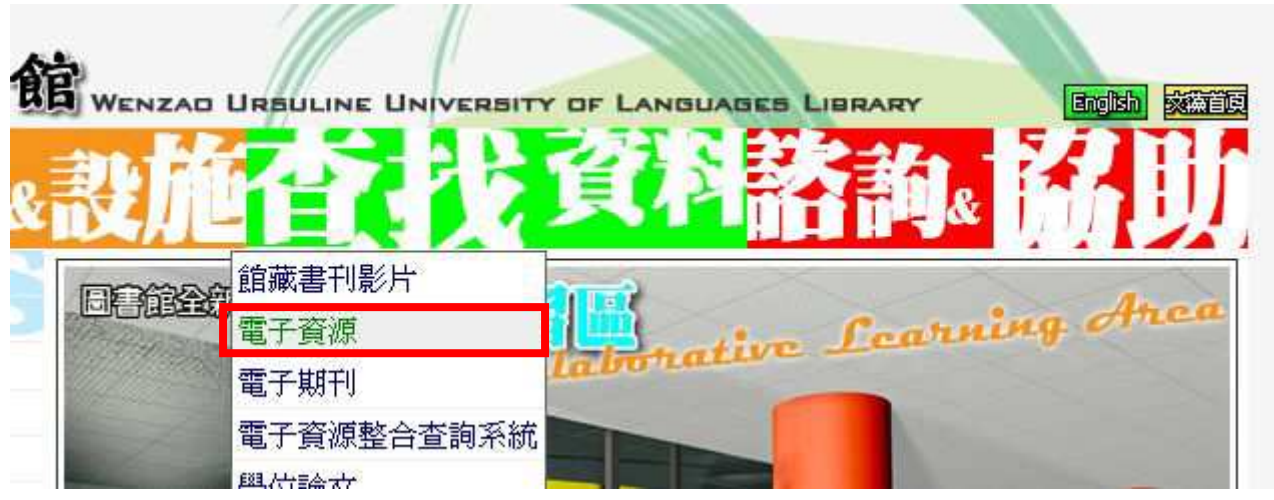

2. 該列表預設値爲「中文資料庫」,視個人需求,可於右上方切換到「外文資料庫」,尋找您 要使用的系統。點選欲使用的系統(資料庫)右方紅圈圈 ,進行校外連線身份確認。

**MANAGEMENT** 

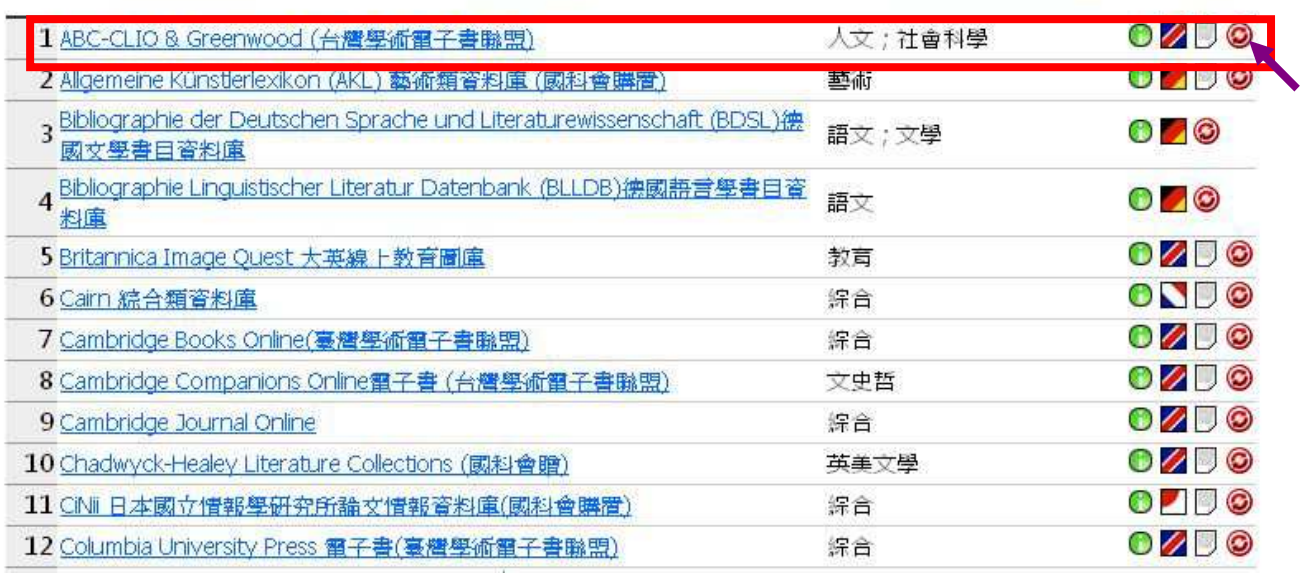

3. 身份認證畫面中(如右圖),借書證號碼=文藻學號或教職員編號,

密碼預設值=身份證末 4 碼, 若曾更改渦,請輸入更改後的 密碼;若忘記,請親自到圖書 館一樓櫃台重新設定。

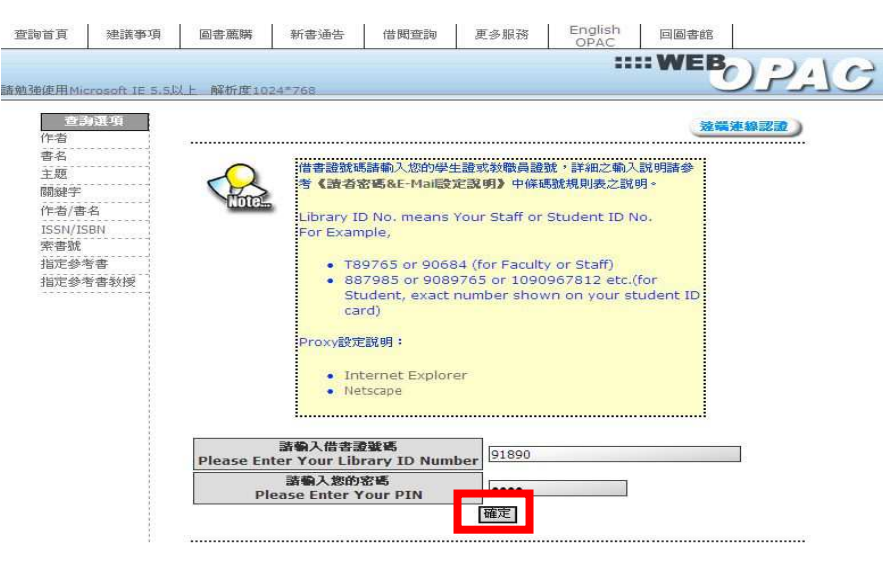

protested